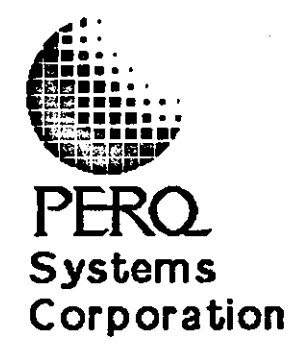

o

o

# **ON-LINE DEBUGGING TECHNIQUE FOR THE PERQ (ODTPRQ PROGRAM)**

**March 1984** 

This manual describes ODTPQR Version 8.4 and is for use with POS Version G.5 and subsequent releases until further notice.

Copyright(C) 1984 PERQ Systems Corporation 2600 Liberty Avenue .p. O. Box 2600 Pittsbursh, PA 15230 (412) 355-0900

This document is not to be reproduced in any form or transmitted in whole or in part, without the prior written authorization of PERQ Systems Corporation.

The information in this document is subject to change without notice and should not be construed as a commitment by PERQ Systems Corporation. The company assumes no responsibility for any errors that may appear in this document.

PERQ Systems Corporation will make every effort to keep customers apprised of all documentation changes as quickly as possible. The Reader's Comments card is distributed with this document to request users' critical evaluation to assist us in preparing future documentation.

PERQ and PERQ2 are trademarks of PERQ Systems Corporation.

- ii -

--------

o

o

o

# ODTPRQ

o

o

o

# ON-LINE DEBUGGING TECHNIQUE

# FOR PERQ (ODTPRQ PROGRAM)

ODTPRQ, On-line Debugging Technique for PERQ, is the program used to debug code or hardware on a PERQ testbed.

# 1. SETUP

Two PERQs are connected by link cables between their Link or 010 boards. The master must be a PERQ capable of running stand-alone. The testbed must be at least a PERQ cardfile, power supply, CPU, memory and link (or 010). Care should be taken that the master and testbed are both plugged into grounded outlets with grounds at the same potential.

If no IO board is used in the testbed, the IO MEM RQST line on the backplane must be jumpered low. JA of the master is connected to JB of the testbed and JB of the master to JA of the testbed by 5O-pin ribbon cables. The master is then powered up. The testbed must not be powered up until the master has booted. When the testbed is powered up, its boot code will detect that a link is active and will not try to boot from the hard disk or floppy. At this point ODTPRQ is run on the master. ODTPRQ takes one optional parameter when run. which is a state file name (see GetState).

## 2. COMMANDS

Command names may be abbreviated. Parameters may be entered in order on the same line separated by spaces or commas. Defaulted parameters are entered as two commas. When numbers are entered, they are interpreted as octal unless followed by a period. in which case they are interpreted as decimal. Commands may be entered from three sources: the keyboard. the tablet or a command file. If a command is issued from the keyboard with no parameters, the user will be prompted for them. A menu is displayed between the top and bottom screen windows for entering commands from the tablet.

When a location is opened, its current value is displayed, and its contents may be modified. When a numeric form is allowed as a parameter, it consists of up to 3 characters which specify how numbers are to be displayed. These characters specify base, size and mode where base is o, d or c (octal, decimal or character), size is w or b (word or byte) and mode is s or u (signed or unsigned). The defaults are owu.

January 15, 1984

o

o

o

ODTPRQ

Help Print help listing.

or HELP key

Quit Return to shell.

Boot Boot the testbed by loading the file KRNL.BIN into the testbed microstore and running it.

Memory <addr> <form>

Open a memory word. After opening the location the user may type a new value or leave the value<br>unchanged. A trace can be put on the value by typing  $\bf{w}$  (see the Watch command). The user may end the command with return, LF to open the next location,  $\uparrow$  to open the previous location or = to prompt for the fields of the value in order to change them. The memory command only has a memory value field.

Register <addr> <form> Open a register.

- Variable <segment> <routine> <offset> <form> Open a Pascal variable in memory.
- Global <segment> <offset> <form> Open a Pascal global variable in memory.

Virtual <segment> <offset> <fOrm> Open a virtual memory variable.

UCode <addr> Open a microinstruction. When  $=$  is used to change the value, the user is prompted for each of the  $12$ fields of the microinstruction: X, Y, A, B, W, H, ALU, F, SF, Z, eND, JMP. The numeric form is always octal. Note that the microstore cannot actually be read, so a copy of its contents is kept in the master PERQ. This means that self-modifying code will not be displayed correctly.

Watch  $\langle x \rangle \langle x \rangle \langle y \rangle$ 

This causes a trace to be placed on· the current open location. Whenever the KRNL code is entered after the user program exits, the value of the location is displayed, along with the location is displayed, along with the user-specified name in the top window of the screen. The range of x is  $0.3$  and y is  $0.24$ ; however y=24 should not be used since it is the

- 2 -

ODTPRQ

o

o

o

bottom of the screen **window** (and hence causes scroll ing).

Clear clear the low 128K words of memory.

Load <file> initial load of a micro binary. Assumes the .BIN extension.

Overlay <file> load a micro binary over previously loaded code.

QLoad <RootFile> <char> <RunFile> <br/> <br/> <br/>ABoot>

Load Q-code (Pascal) program. This is used to load a system onto the testbed. The RootFile name provides default names for the RunFile, Boot file and MBoot file although the defaults can be overridden. The char is the boot character  $(a..z)$ or  $A_{\bullet}$ ,  $Z$ ).

BLoad  $\le$ file>  $\le$ addr $\ge$ 

Load binary file into memory. This loads a file into memory without any checking or conversion.

ListSegments List Q-code segments currently loaded.

Go <addr> Start testbed executing at the specified micro address.

Break <addr> Set microcode breakpoint. This replaces the microinstruction with a jump to the KRNL. When proceeding from a breakpoint, ODTPRQ replaces the original instruction and puts a breakpoint on the next instruction, executes it, then puts back the breakpoint and the next instruction. This means breakpoint and the next instruction. that the breakpoint instruction is not executed<br>either immediately after its predecessor or either immediately after its predecessor or immediately before its successor (unless the breakpoint is killed before proceeding). Therefore, the breakpoint instruction cannot use or set the condition codes, shifter, hold bit, jumps whose target is not specified in the instruction, interrupts, etc.

KillBreak <addr> Clear microcode breakpoint.

QBreak <segment> <routine> <instruction> Set Q-code breakpoint.

 $QKi11Break <sub>segment</sub> <sub>con</sub>$   $QKi11Brseak <sub>separation</sub>$ Clear Q-code breakpoint.

o

o

ListBreaks List active breakpoints.

Proceed <addr> Proceed from recent breakpoint.

Dump <DumpCommand><br>Bxecute a dump command. If Dump is given with no parameters, the Dump subsystem is entered(see<br>below).

a<file> Read alternate command file. Command files cannot be nested but may be chained. An a in a command file will start a second command file and close the first one.

ListFile <file> Write alternate list file. All ODTPRQ output will go to the file until another ListFile command. Typing return when ListFile prompts for a file name causes the output to go to the screen.

SaveState <file>

Save OdtPrq state on a file. Note that this does not save the testbed state. It saves the state<br>that ODTPRQ thinks the testbed is in. It also that ODTPRQ thinks the testbed is in. saves any watches, breakpoints and Qcode segment names that it knows about.

GetState <file>

Get OdtPrq state from a file. This does not load anything into the testbed. It loads ODTPRQ with a previously saved state. SaveState and GetState are useful when a user wants to exit from ODTPRQ and return to it without disturbing the testbed. ODTPRQ is run with a state file name as a parameter on the command line, then a breakpoint which occurred while ODTPRQ was not running will be correctly displayed.

- Debug <on: off> Controls ODTPRQ's internal debug mode. Leave it off.
- I Open current location.
- (LF) Open next location.

Open previous location.

= Change currently open location.

- 4 -

o

o

## 3. DUMP COMMANDS

When a Dump command is issued, ODTPRQ enters the Dump subsystem.<br>This is signaled by the prompt changing from '>' to 'DUMP>'. The commands which may be entered in this mode are described below. A ListFile command stays in effect during Dumps.

Help Print Dump subsystem help. or HELP key

Quit Leave Dump subsystem.

All Print all dumps.

Memory <FirstAddr> <LastAddr> <form> Dump an area of memory.

Registers <FirstAddr> <LastAddr> <form> Dump an area of the XY register file.

- Stack Do a memory stack trace back. At each level, the user is prompted with 'Print Info?:'. Answering 'y' gives information about that level of the stack.
- **Trace** Do a brief memory stack trace back. No 'Print info?' prompts.
- Mfables Dump the memory manager tables.
- IOTables Dump the 1/0 tables. This only works on POS F.1 or earlier versions of the operating system.

o

o

#### 4. MISCELLANEOUS

ODTPRQ accepts 2O-bit memory addresses and displays 2O-bit register values, but will not write 20-bit values to a register.

When debugging microcode, it is sometimes useful to use a logic analyzer for tracing execution. The JC connector of the CPU brings out all of the micro address lines and the clock. JA and JB of the CPU carry the micro instruction. .

Since the Clear command does not write to all of the address range of large memory boards, it is sometimes convenient to load and run the VFY microcode to eliminate the possibility of parity interrupts if an uninitialized upper memory location is read. To do this, issue the ODTPRQ commands:

>load VFY >rOl2 >go 4001  $\{set R0 to 2\}$ 

When running a POS operating system, a Qbreakpoint set at SCROUNGE 0 0 will get any uncaught exceptions.

In POS, Mem402 is the hardware configuration. Its value is normally initialized by the SYSB microcode at boot time. Bit 0 is set for a 16K CPU, bit 6 is set for a portrait screen and bit 11 is set for an EIO board. A PERQ is typically 100 (portrait screen, 4K CPU, lOB) and a PERQ2 is typically 4101 (portrait, 16K CPU, EIO).

The KRNL uses R370 to hold the breakpoint number when it is entered at location 7401. This is one way for microcode to report errors. Some values of breakpoints are pre-defined:

1..19: Microcode breakpoint<br>20: Seg Fault 20: Seg Fault<br>21: Stk Ovl 21: Stk Ovl<br>22: Run Err 22: Run Err<br>23: IO Seg ) 23: IO Seg Fault<br>24: Memory parit 24: Memory parity error<br>30: Krnl detected a bad 30: Krnl detected a bad command Krnl detected a bad interrupt return 32: Krnl detected a bad interrupt >1023: QBreakpoint

Setting bit 0 of R360 prevents the KRNL from serving display interrupts.

Changing R371 moves the screen base in the KRNL display code.

- 6 -